# 16.070 **Introduction to Computers & Programming**

Ada

Prof. I. Kristina Lundqvist Dept. of Aero/Astro, MIT

# First program

- Display a message: "Hello there. We hope you enjoy studying Ada!"
- **Pseudo code:** put (Hello there. We hope you enjoy studying Ada!)

```
WITH Ada.Text_IO; -- declare the package
PROCEDURE Hello IS
              ------------------------------------------------------------
--| A very simple program; it just displays a greeting.
--| Author: Michael Feldman, The George Washington University
--| Last Modified: June 1998
     ------------------------------------------------------------
BEGIN -- Hello
 Ada.Text IO.Put(Item => "Hello there. ");
 Ada.Text_IO.Put(Item => "We hope you enjoy studying Ada!");
 Ada.Text_IO.New_Line;
```
END Hello;

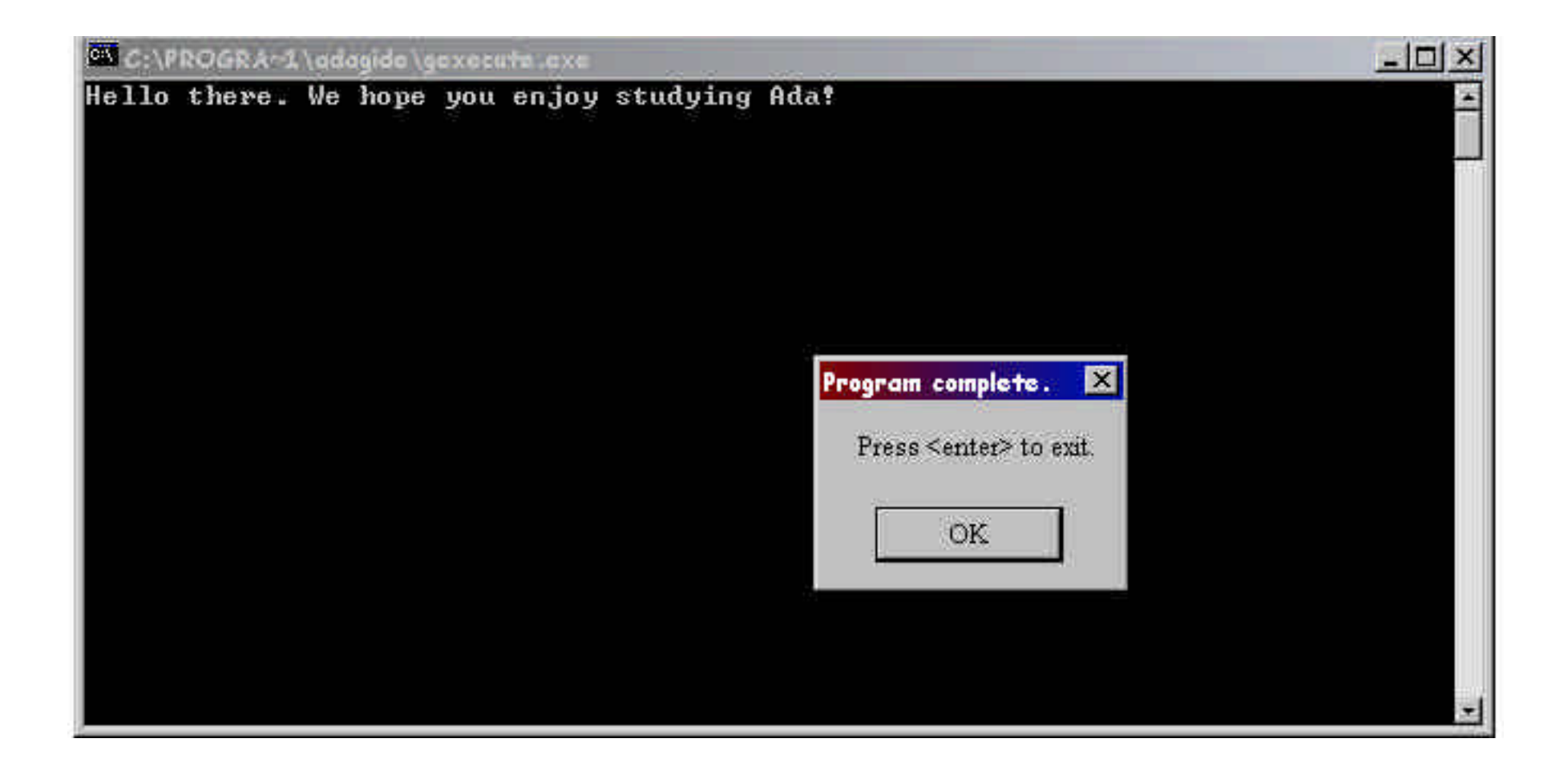

#### WITH Spider; PROCEDURE Walk\_Line IS

- --| Walk line with spider
- --| Author: M. B. Feldman, The George Washington University

-------------------------------------------------------------

-------------------------------------------------------------

--| Last Modified: July 1998

BEGIN -- Walk\_Line

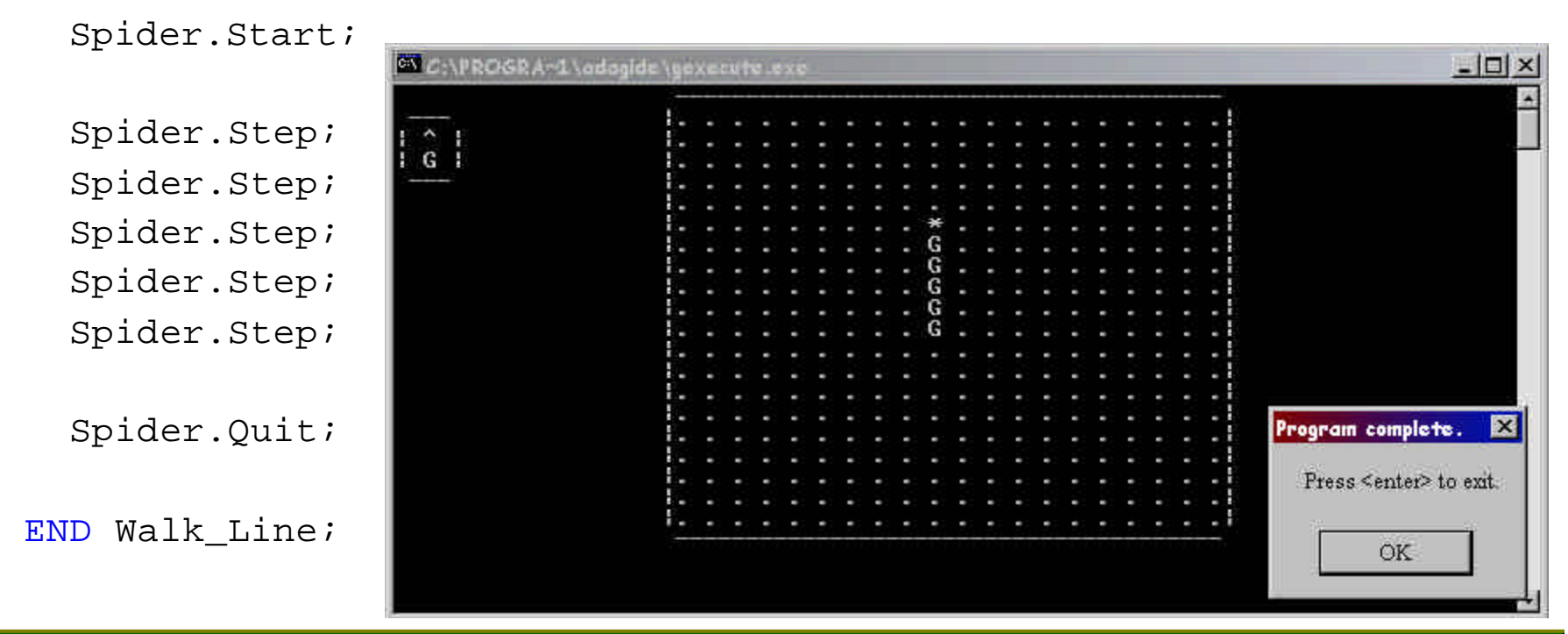

# The Spider Package (spider.ads)

- ß A package is a way to encapsulate, or group, a set of related operations.
	- $\blacksquare$  Divided into 2 parts
		- Specification .ads "table of contents"
		- Body .adb actual program segments
- ß Standard Ada packages are "built in", i.e., provided by the compiler
	- ß Standard (+, -, …, characters)
	- ß Character (Is\_upper, To Lower,...)
	- Numerics (Sqrt, Log, ...)
	- ß Text\_IO (get, put, open, …)
	- $\ldots$

```
AdaGIDE - [spider.ads]
           File Edit Compile Run Tools Window Help
            D 6 F X & 8 5 6 6 0 0 1 - 0 F F R 3
                                                                            F
                                                                        10
           PACKAGE Spider IS
             -| This package provides procedures to emulate "Spider"
               commands. The spider can move around
               the screen drawing simple patterns.
               Author: John Dalbey, Cal Poly San Luis Obispo, 1992
              Adapted by M. B. Feldman, The George Washington University
              Last Modified: December 1998
             -- These are the spider's simple parameterless methods
             PROCEDURE Start:
             -- Pre: None
             -- Post: Spider's room appears on the screen
                  with spider in the center.
             PROCEDURE Quit;
             -- Pre: None
             -- Post: End the drawing
             PROCEDURE Step;
             -- Pre: None
             -- Post: Spider takes one step forward in the direction it is facing.
             -- Raises: Hit the Wall if spider tries to step into a wall.
             PROCEDURE TurnRight;
             -- Pre: None
             -- Post: Spider turns 90 degrees to the right.
             -- now some types, and methods that use the types
             TYPE Directions IS (North, East, South, West);
             TYPE Colors
                             IS (Red, Green, Blue, Black, None);
             SUBTYPE Steps IS Integer RANGE 1.20;
             PROCEDURE Face (WhichWay: IN Directions);
             -- Pre: WhichWay has been assigned a value
16.070 - February -- Post: Spider turns to face the given direction.
```
# The Spider Package (spider.adb)

PROCEDURE Start IS

BEGIN DrawRoom;

CurrentColumn :=  $10i$  -- these are in the spider's view CurrentRow  $:= 11;$ Heading  $:=$  North; ChangeColor(NewColor => Green); ShowSpider; ShowDirection; RandomSteps.Reset(Gen => GSteps); RandomColors.Reset(Gen => GColors); RandomDirections.Reset(Gen => GDirections);

END Start;

## Spider walk\_box

WITH Spider; PROCEDURE Walk Box IS

--------------------------------------- --| Walk 4 x 4 box with spider --| Author: M. B. Feldman, The GWU --| Last Modified: July 1998

---------------------------------------

BEGIN -- Walk Box

Spider.Start;

Spider.Step; Spider.Step; Spider.Step; Spider.TurnRight;

Spider.Step; Spider.Step; Spider.Step; Spider.TurnRight;

Spider.Step; Spider.Step; Spider.Step; Spider.TurnRight;

Spider.Step;

Spider.Step;

Spider.Step;

Spider.TurnRight;

Spider.Quit;

END Walk\_Box;

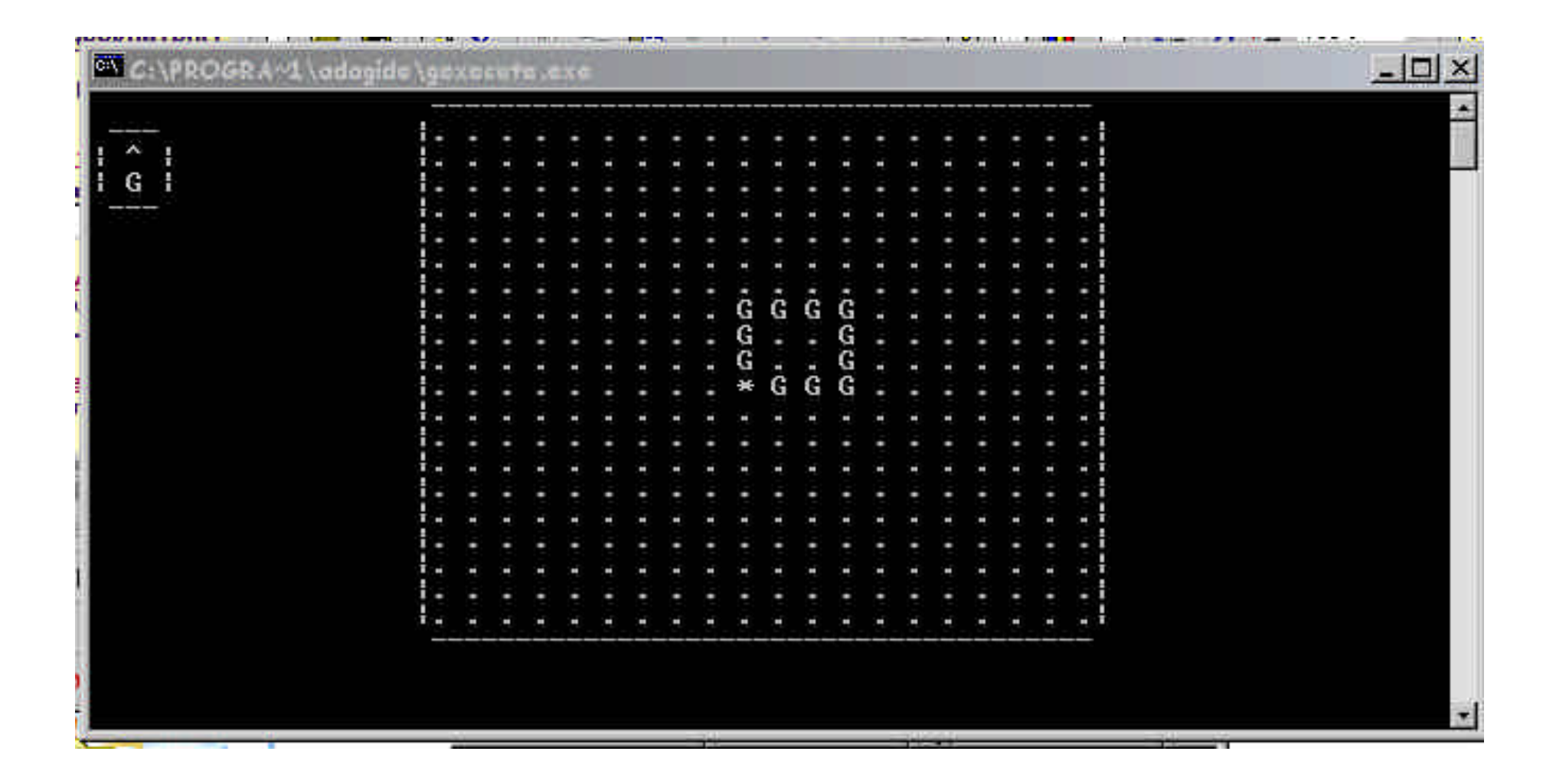

# Algorithm with Single Loop

- ß Algorithm for drawing box
	- 1. Repeat steps a and b 4 times
		- a. Take 3 steps forward
		- b. Turn right
- ß A repetition is usually called a loop
	- $\blacksquare$  Use an Ada control structure called the FOR construct: FOR Side IN 1..4 LOOP and END LOOP;

WITH Spider;

PROCEDURE Draw\_Box\_with\_1\_Loop IS

Draw  $4 \times 4$  box with spider - use loop

---------------------------------------

- Author: M. B. Feldman, The GWU
- --| Last Modified: July 1998

```
---------------------------------------
```

```
BEGIN -- Draw Box with 1 Loop
```
Spider.Start;

```
Spider.ChangeColor(NewColor => 
                Spider.Red);
```
FOR Side IN 1..4 LOOP Spider.Step; Spider.Step; Spider.Step; Spider.TurnRight;

#### END LOOP;

Spider.Quit; END Draw Box with 1 Loop;

# Reading and Writing Numbers

- Calculate the sum and product of two numbers
- Algorithm:
	- Get the  $2$  numbers
		- Ask for the 2 numbers
		- Get number  $1$
		- Get number  $2$
	- Calculate and print the sum
		- **Print "The sum is "**
		- Print (number1 + number2)
	- Calculate and print the product
		- Print "The product is "
		- Print (number1  $*$  number2)
- Pseudo code Number1: number Number2: number
- Put (give me two whole numbers)
- Get (number1)
- Get (number2)
- Put (the sum of the numbers is ) Put (number1 + number2)
- Put (the product of the numbers is ) Put (number1 \* number2)

# sum\_prod

```
ß -------------------------------------------------------
  -- sum prod - sum and product, Skansholm #2.4.2
  -------------------------------------------------------
  with Text Io; - specify packages we depend on
  use Text_Io;
  procedure Sum_Prod is 
     -- declare integer I/O package
     package Int_Io is new Text_Io.Integer_Io(Integer);
     use Int Io;
     -- declare any constants and variables required
     Number1, Number2 : Integer; -- numbers used 
  begin -- sum_prod 
     -- ask user for numbers and read them 
     Put_Line("Give me two whole numbers!");
     Get(Number1);
     Get(Number2); 
     -- display sum and product of numbers 
     Put("The sum of the numbers is:");
     Put(Number1+Number2);
     New Line;
     Put("The product of the numbers is:");
     Put(Number1*Number2);
     New Line;
  end Sum_Prod;
```
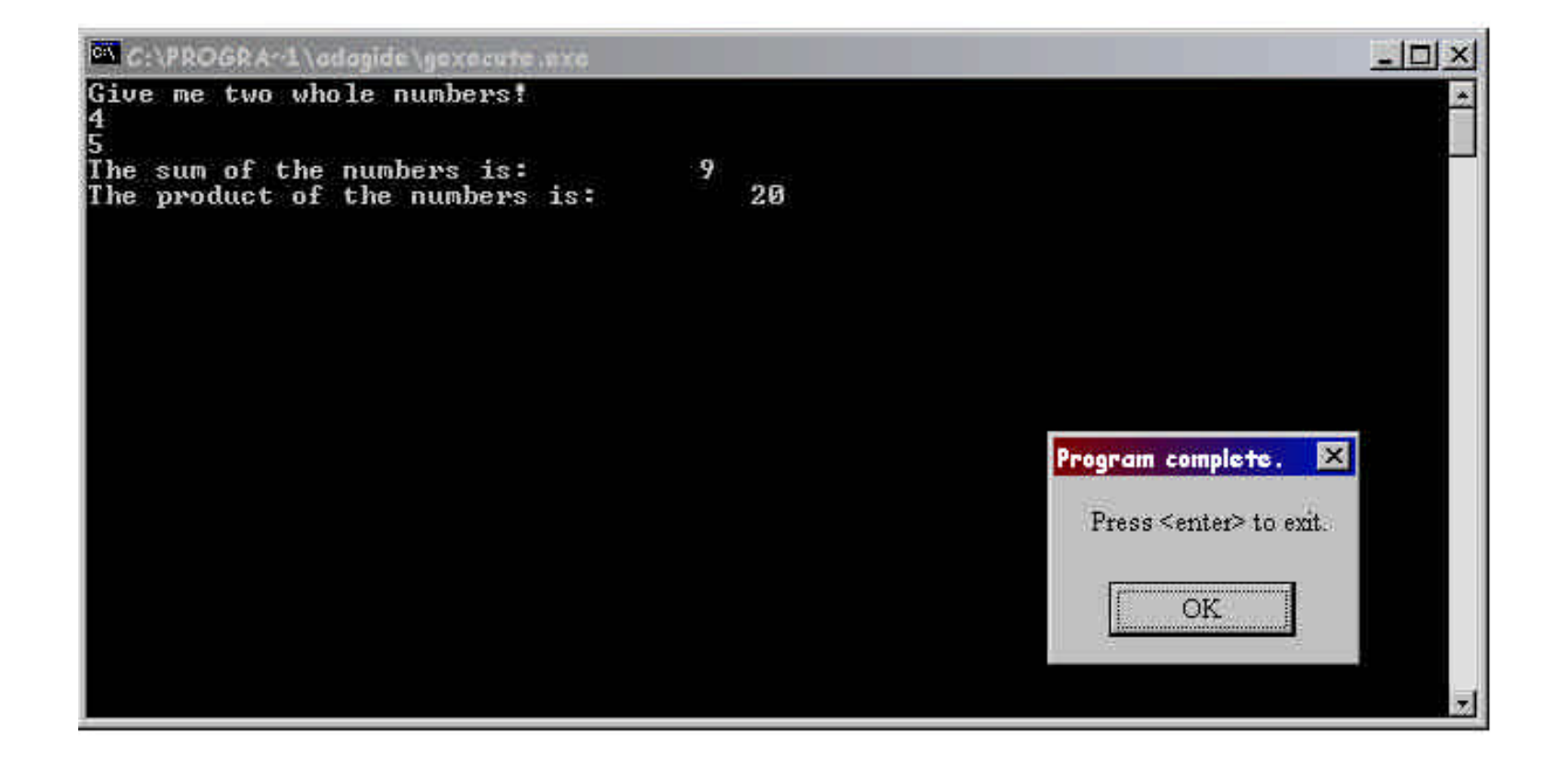

### Alternative solution

```
with Text_Io; use Text_Io;
```

```
procedure Sum_Prod is 
   -- declare integer I/O package 
   package Int_Io is new Text_Io.Integer_Io( Integer );
   use Int Io;
   -- declare any constants and variables required 
   Number1, Number2, Total, Product : Integer; 
begin -- sum_prod 
   -- ask user for numbers and read them 
   Put ( "Please enter the first number ");
   Get ( Number1 ); Skip Line;
   Put ( "Please enter the second number ");
   Get ( Number2 ); Skip Line;
   -- display sum and product of numbers 
   Total := Number1 + Number2;
   Product := Number1 * Number2;
   Put("The sum of the numbers is:");
   Put(Total, Width=>7); New Line;
   Put("The product of the numbers is:");
   Put(Product, Width=>3); New Line;
end Sum_Prod;
                                               Layout conventions
                                               one statement (thought) per line
                                               break long lines into readable segments
                                               indent lines to show different parts of the 
                                               program
                                               blank lines separate parts of the program
                                               comments/header to help readers 
                                               understand the program
```
# **Comments**

- Lines starting with -- are ignored by the compiler. Only there to help someone reading the program
- Good comments:
	- are always correct and up to date
	- conform to usual conventions of prose
	- **•** provide information not immediately obvious
	- describe the intended effect of (part of) the program
- **Kinimum comments in any program:** 
	- $\blacksquare$  the name of the program (name)
	- who wrote it and when (author  $&$  date written)
	- ß description of what the program does (purpose)
	- ß description of any constants or variables
	- description of purpose of each segment of code
	- ß assumptions made (precondition / postcondition)

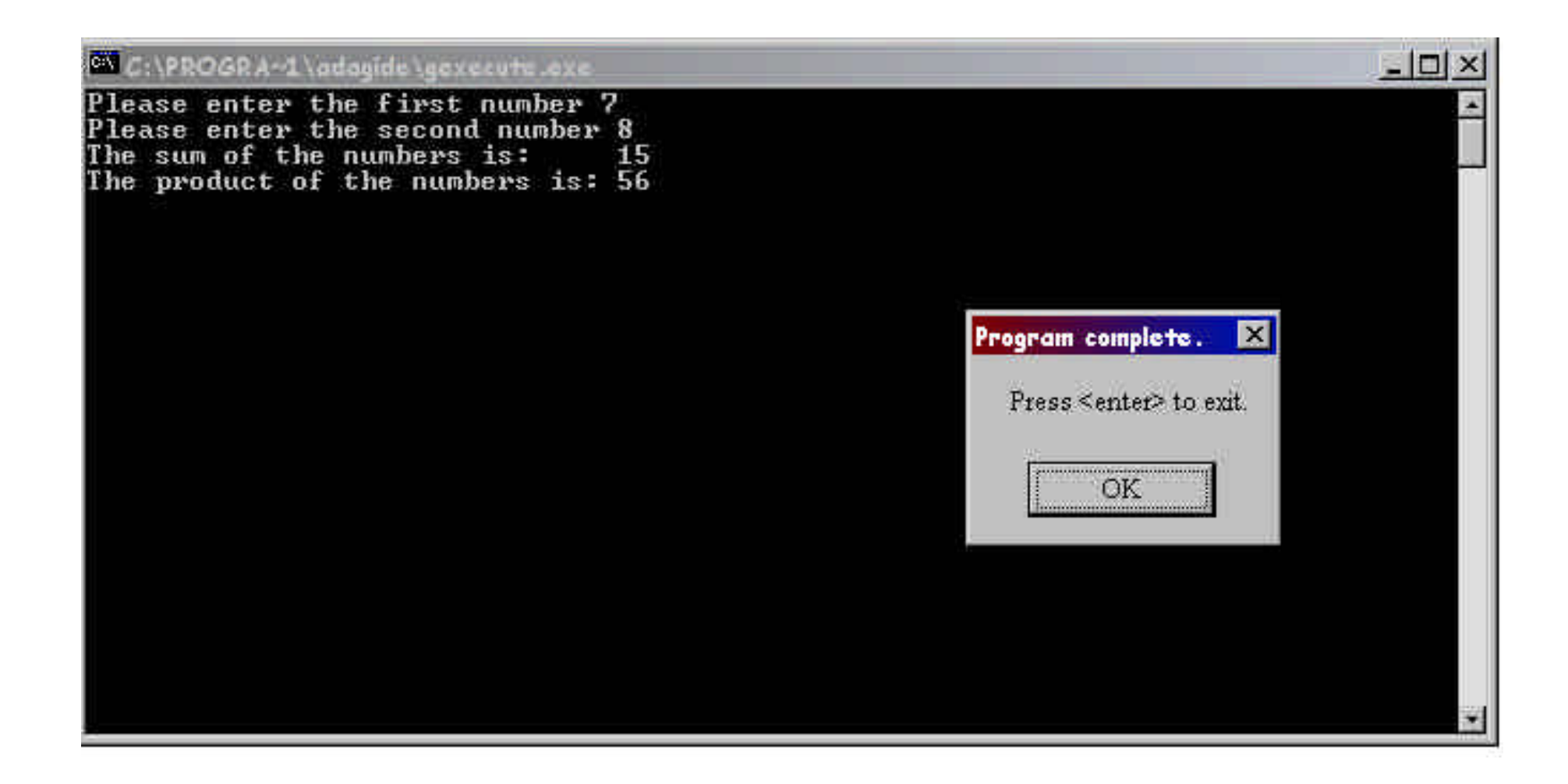

### **Good programs**

- Meet specification
	- ß Verifiable, dependable
	- Correct
- **Natural** 
	- Abstraction, modularization, encapsulation
- **Efficient**
- Readable/"elegant"

# Program structure and layout

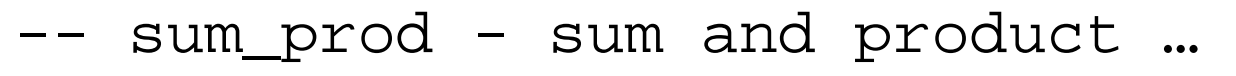

----------------------------------

- -- author: Joe B
- -- last modified: 2/9/03

----------------------------------

**with** ...;

**use** ...;

**procedure** program\_name **is**

declare I/O packages

declare constants & variables used

**begin** -- program\_name

statements

**end** program\_name ;

## Reserved words

- Reserved words cannot be used for any other purpose than their special meaning.
	- **B** abort abs accept access all and array at **begin** body case constant declare delay delta digits else elsif **end** entry exception exit for function generic goto if in **is** limited loop mod new not null of or others out **package** pragma private **procedure** raise range record rem renames return reverse select separate subtype task terminate then type **use** when while **with** xor
- **Pre-defined words have standard pre-defined meaning.** Their meaning can be changed ... with care ... **but don't**!
	- **BOOLEAN CHARACTER CLOSE CREATE DELETE FALSE FLOAT GET INTEGER** NATURAL **NEW\_LINE** OPEN **PUT** PUT\_LINE POSITIVE READ RESET **SKIP\_LINE** STRING TEXT\_IO TRUE WRITE